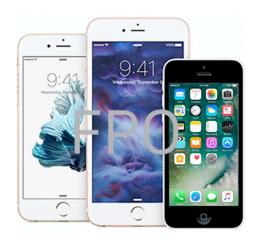

# iPhone User Guide

Everything you need to know about iPhone

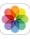

# Remember when?

# Rediscover special moments with Memories

Memories takes photos and videos from special times in your life — that crazy race with your best friend, the backpacking trip through Italy, that blurry first year of your son's life — and turns them into short movies.

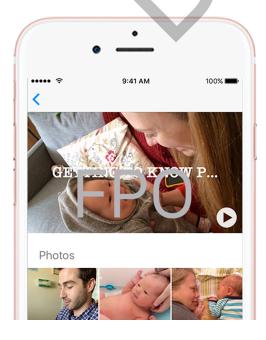

#### Get started

Tap the Memories tab in the Photos app and choose a memory. Tap ▶ to play the movie, or scroll down below the movie to see people, places, and other related memories.

### Make it perfect

You can add or remove specific photos and videos, change the soundtrack or title, even adjust the length of the movie. Just tap a movie while it's playing, then tap ...

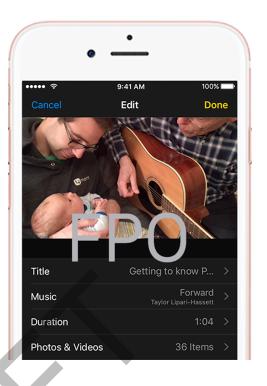

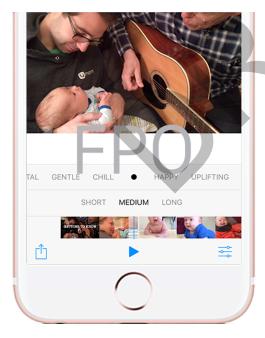

## Remember together

To share your Memory, tap the movie while it's playing, tap ①, then email or text the memory to a friend. Or, if you have Apple TV, get everyone together and watch on a big screen. Swipe up from the bottom of your iPhone screen to open Control Center, then tap AirPlay.

Want to learn more? Check out Memories in Photos.